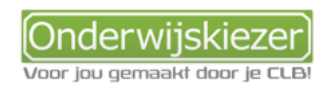

## **Hoe kan je beroepen verkennen via Onderwijskiezer?**

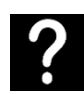

Je wil graag de beroepenwereld verkennen op Onderwijskiezer

Je wil samen met jongeren de beroepenwereld verkennen via verschillende zoekmogelijkheden (ingangen).

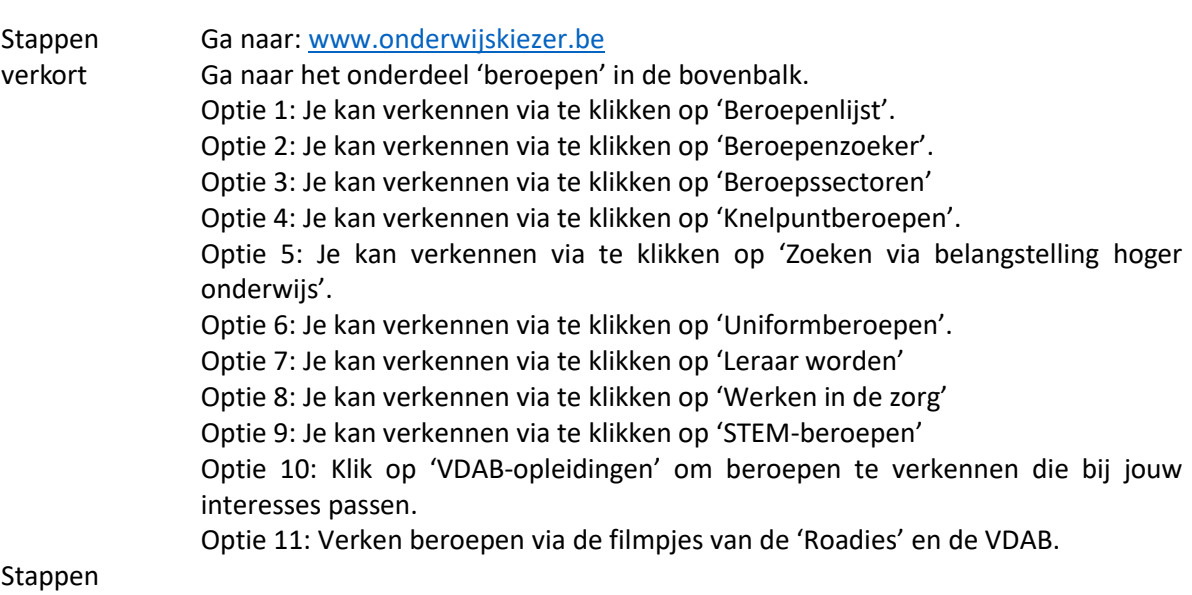

of opties met foto's

Stap 1 Ga naar de startpagina [www.onderwijskiezer.be](http://www.onderwijskiezer.be/) en ga naar het onderdeel 'beroepen'

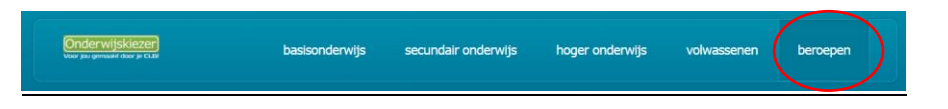

Optie 1 Je kan beroepen verkennen via de alfabetische beroepenlijst:

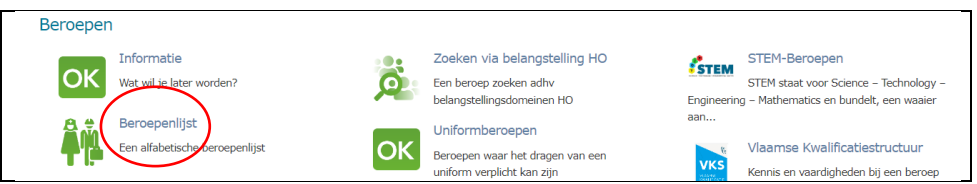

1. Klik vervolgens op een letter, bijvoorbeeld om het beroep van journalist te verkennen.

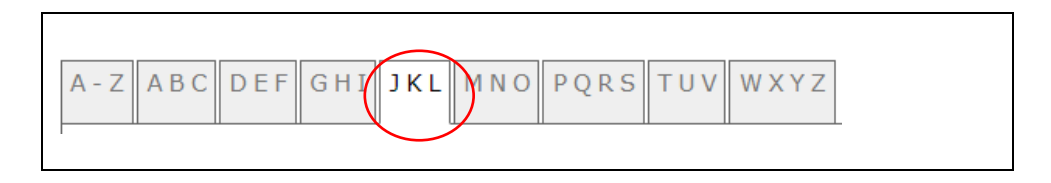

2. Via de **beroepsfiche** kan je dan lezen wat je doet als journalist, welke opleidingen hiervoor bestaan, info over jobaanbiedingen, de beroepssector, video's over het beroep en andere nuttige links.

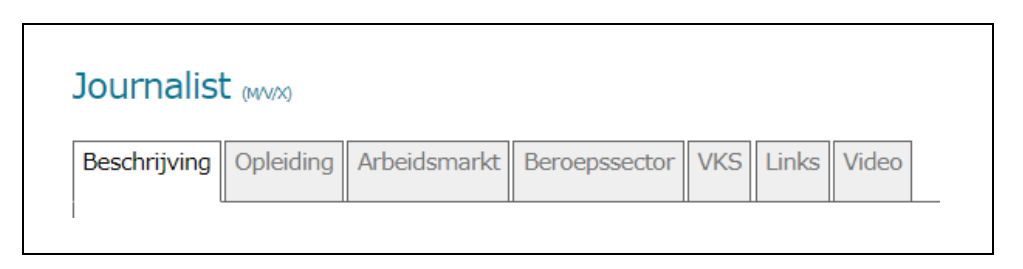

Optie 2 Je kan ook kiezen om via de beroepenzoeker:

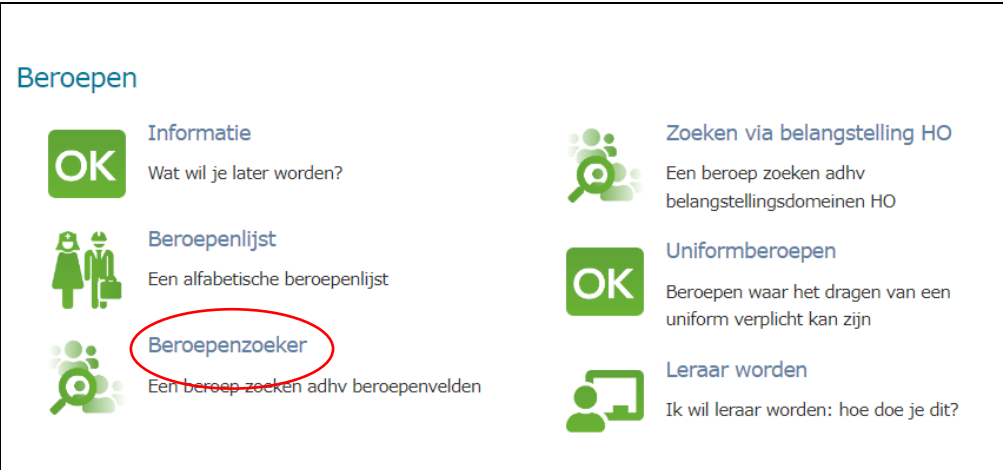

1. Wil je bijvoorbeeld beroepen verkennen die te maken hebben met 'Bouw', klik dan op 'Bouwberoepen'

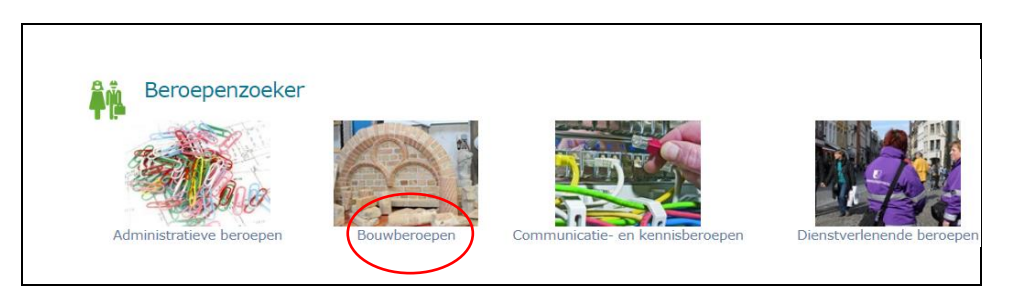

2. Je kan dan binnen de lijst verschillende beroepenfiches op verkenning gaan, maar je kan ook nog verder filteren.

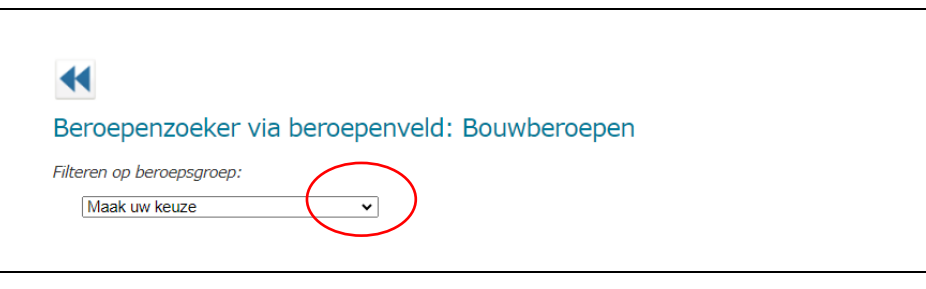

3. Uit de lijst die verschijnt kan je een beroepenfiche kiezen en verder verkennen.

Optie 3 Een andere manier om de beroepenwereld te leren kennen is via de 'beroepssectoren'.

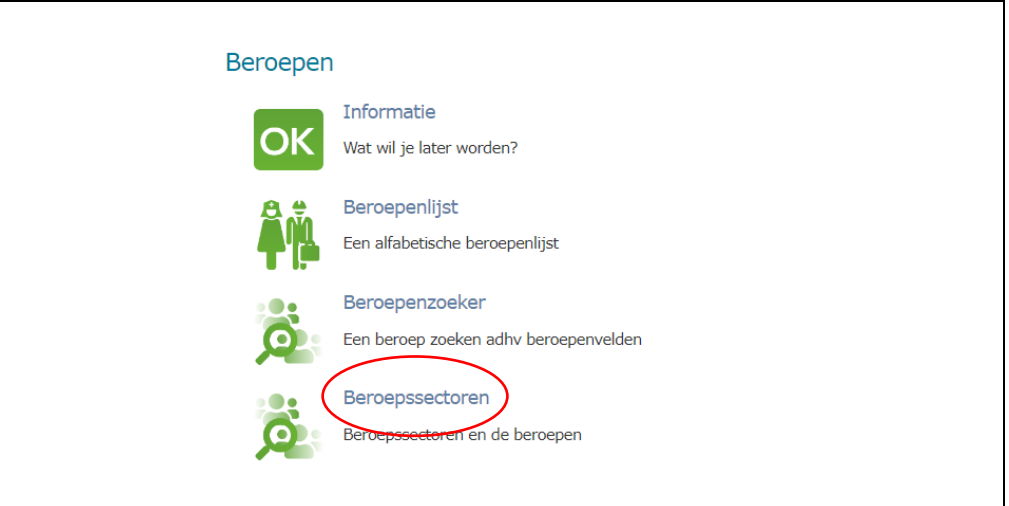

1. Klik vervolgens op een sector, bijvoorbeeld de 'bediendensector':

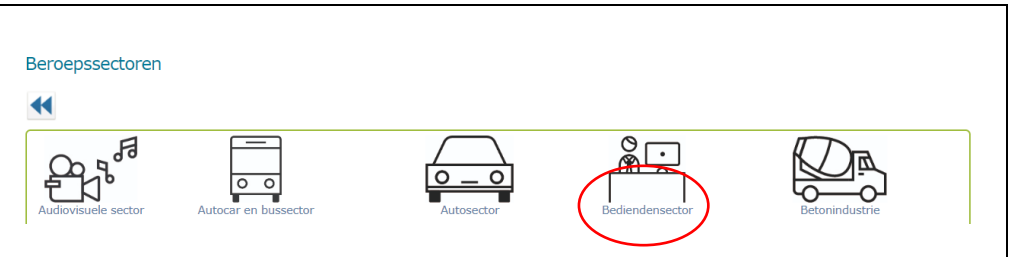

2. Vervolgens krijg je een beschrijving van de sector en kan je naar een lijst van beroepen gaan om zo opnieuw beroepenfiches te raadplegen.

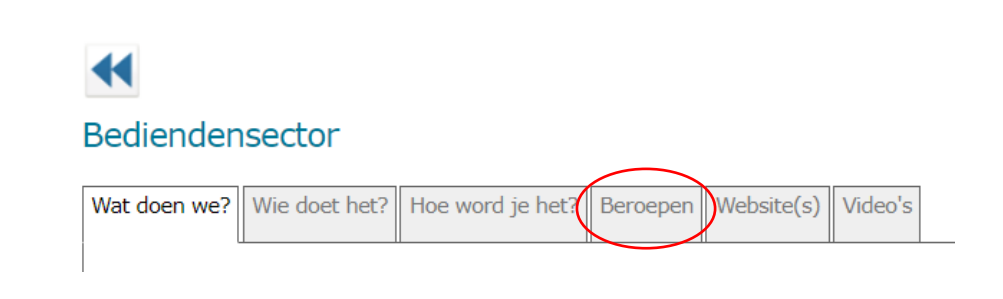

Optie 4 Je kan via de ingang 'knelpuntberoepen' de beroepen ontdekken waar men in Vlaanderen en Brussel moeilijk kandidaten voor vindt.

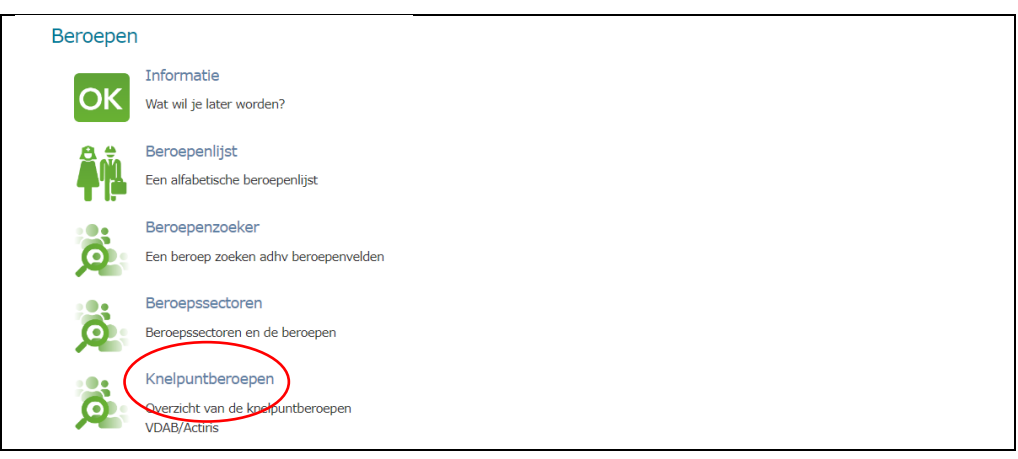

1. Je krijgt dan 2 lijsten:

 $\overline{1}$ 

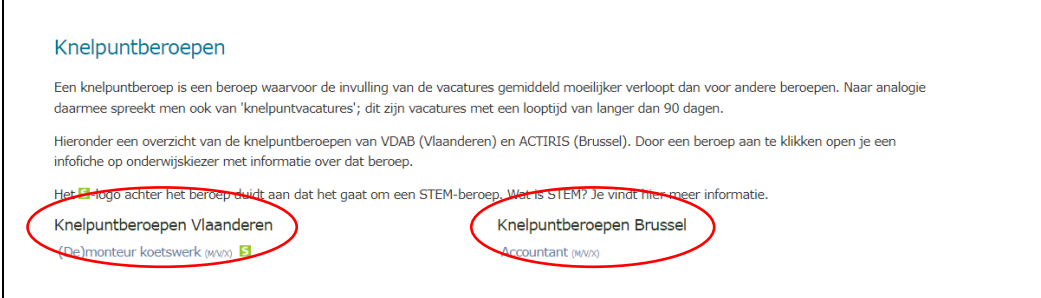

- 2. Je kan uit 2 lijsten een beroep aanklikken en dan opnieuw de beroepenfiche openen die je wenst door te nemen.
- Optie 5 Een andere manier om beroepen te leren kennen is zoeken via de belangstellingsdomeinen hoger onderwijs:

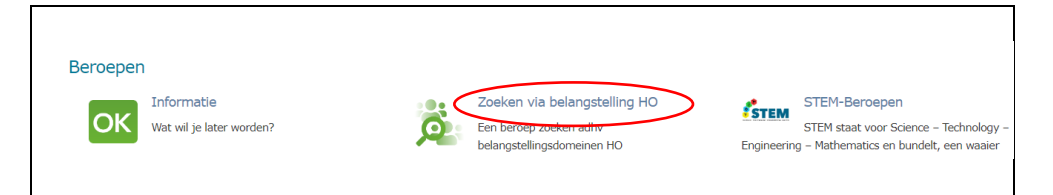

1. Kies in het volgende scherm een belangstellingsdomein:

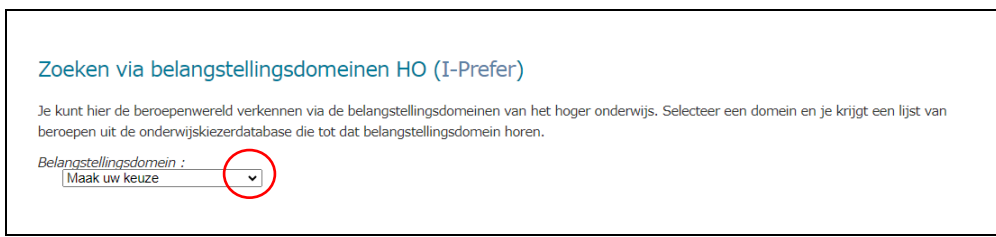

- 2. Nadat je een belangstellingsdomein hebt aangeduid, krijg je terug een lijst met beroepen die aansluiten bij deze belangstelling. Klik een beroep aan en verken de beroepenfiche.
- Optie 6 Via het onderdeel 'uniformberoepen' maak je kennis met beroepen zoals agent, officier,…

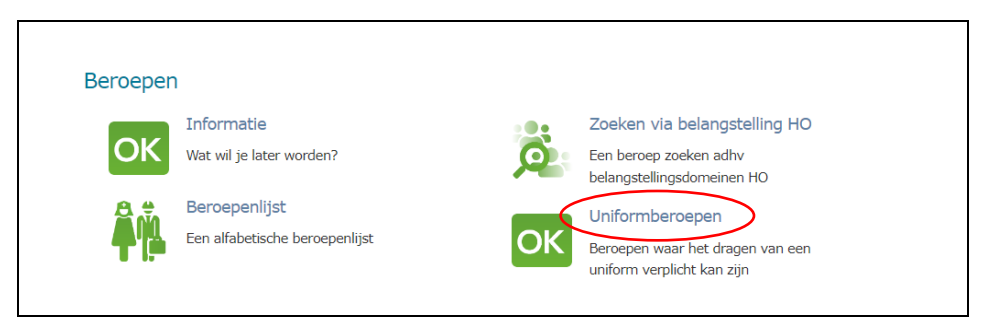

In de lijst kan je een beroep aanklikken om dan verder de beroepsfiche te verkennen.

Optie 7 Wil je meer weten over beroepen waarbij les geeft? Klik dan op 'Leraar worden'.

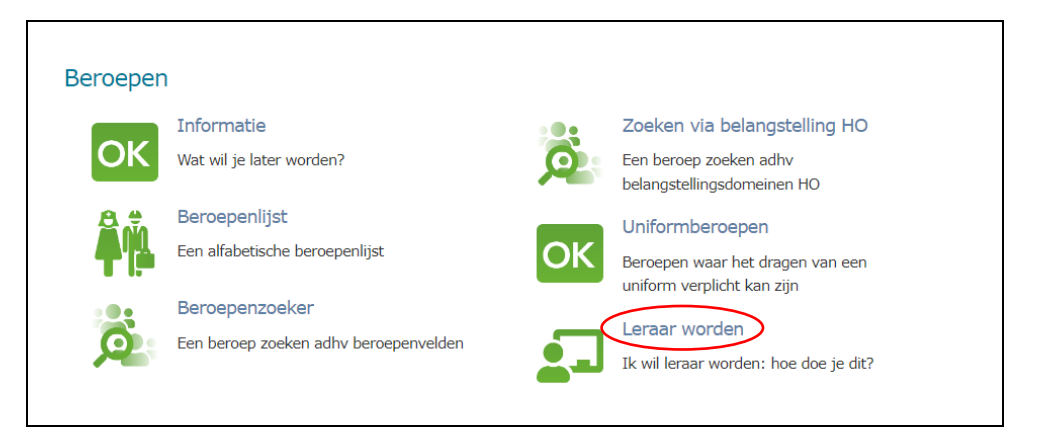

NB Voor het verkennen van de opleidingen die kunnen leiden naar het beroep van leerkracht ga je naar de professionele educatieve bachelors, de educatieve masteropleiding of educatieve graduaatsopleiding secundair in het segmen[t hoger](https://www.onderwijskiezer.be/v2/hoger/index.php)  [onderwijs.](https://www.onderwijskiezer.be/v2/hoger/index.php)

Optie 8 Ben je benieuwd naar beroepen in de zorgsector? Raadpleeg dan het onderdeel 'Werken in de zorg'.

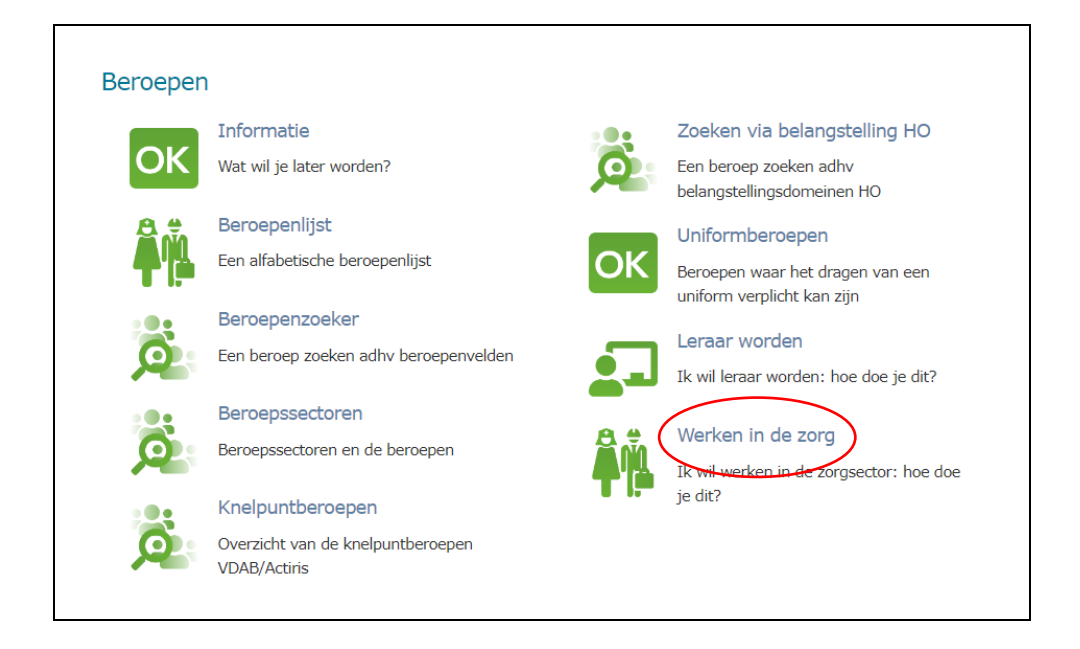

Optie 9 Ben je op zoek naar beroepen waarin 'science', 'technology', 'engineering' en 'mathematics' een centrale plaats in nemen, klik dan op de rubriek 'STEM-beroepen'.

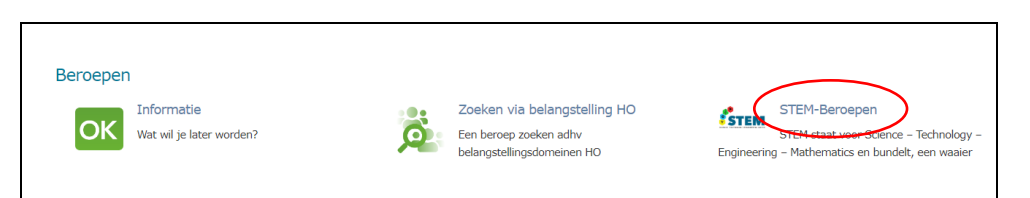

1. Klik op een letter om bijvoorbeeld op 'WXYZ' om het beroep van 'webmaster' te verkennen.

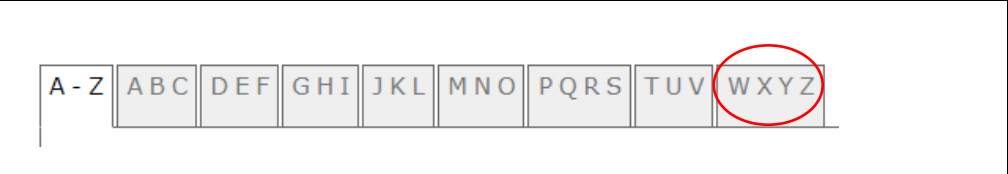

2. Kies in de lijst het beroep 'webmaster'. Op de fiche vind je informatie over de opleidingen die kunnen leiden tot dit beroep, informatie over de jobaanbiedingen, de beroepssector en nog wat nuttige links.

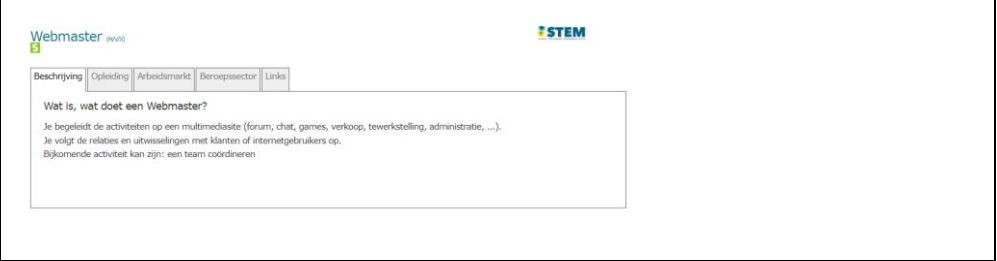

Optie 10 Ook via de link naar de VDAB-opleidingen kun je informatie lezen over de verschillende opleidingen die de VDAB organiseert om zo je situatie op de arbeidsmarkt te verbeteren.

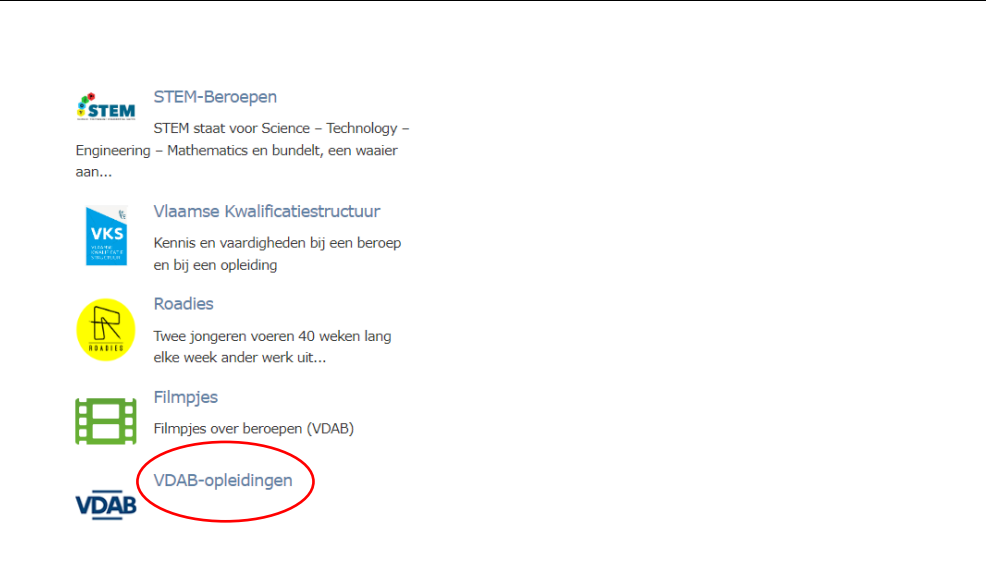

Optie 11 Over een aantal beroepen zijn door de 'Roadies' (VRT) of de VDAB filmpjes gemaakt om een beter beeld te krijgen van bepaalde beroepen. Kies 'Roadies' of 'Filmpjes' om je een concreet beeld te vormen van bepaalde beroepen.

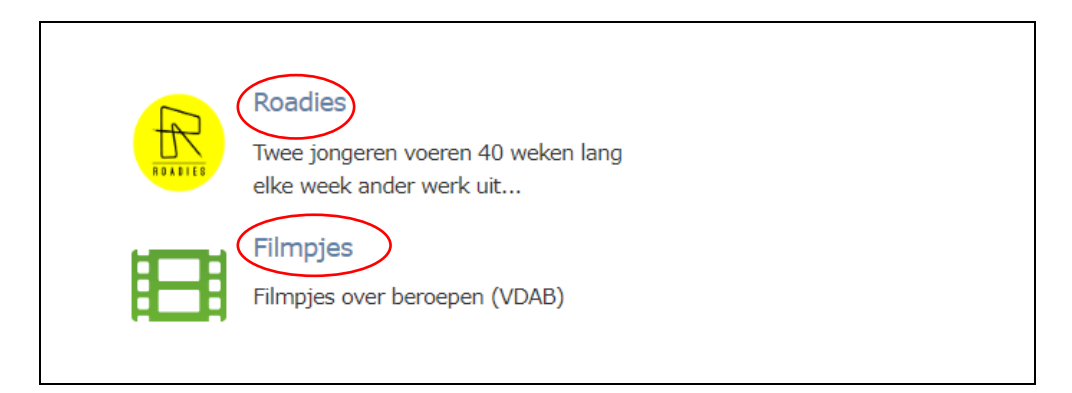